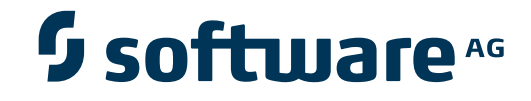

# **Adabas for UNIX, Windows and OpenVMS**

**Adabas Extended Operation**

Version 6.3.1

April 2013

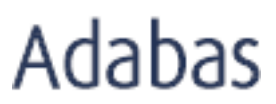

This document applies to Adabas for UNIX, Windows and OpenVMS Version 6.3.1.

Specifications contained herein are subject to change and these changes will be reported in subsequent release notes or new editions.

Copyright © 1987-2013 Software AG, Darmstadt, Germany and/or Software AG USA, Inc., Reston, VA, United States of America, and/or their licensors.

Detailed information on trademarks and patents owned by Software AG and/or its subsidiaries is located at http://documentation.softwareag.com/legal/.

Use of this software is subject to adherence to Software AG's licensing conditions and terms. These terms are part of the product documentation, located at http://documentation.softwareag.com/legal/ and/or in the root installation directory of the licensed product(s).

This software may include portions of third-party products. Forthird-party copyright notices and license terms, please referto "License Texts, Copyright Notices and Disclaimers of Third-Party Products". This document is part of the product documentation, located at http://documentation.softwareag.com/legal/ and/or in the root installation directory of the licensed product(s).

#### **Document ID: ADAOS-EXOP-631-20130422**

# **Table of Contents**

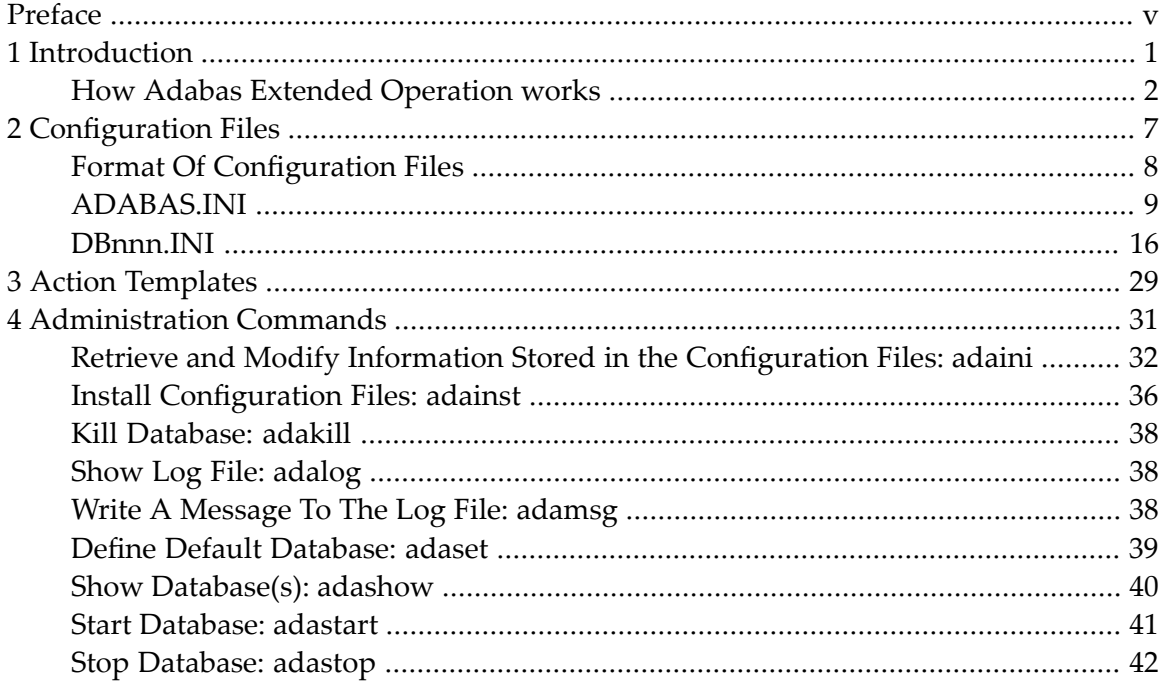

# <span id="page-4-0"></span>**Preface**

This document describes Adabas Extended Operation (AEO), which is a mode of operation that greatly simplifies the day-to-day administration of Adabas.

Adabas Extended Operation is intended for experienced DBAs. By using Adabas Extended Operation, many situations which would normally require the intervention of the DBA can be detected and resolved automatically.

This document is organized as follows:

- *[Introduction](#page-6-0)*
- *[Configuration](#page-12-0) Files*
- *Action [Templates](#page-34-0)*
- *[Administration](#page-36-0) Commands*

# <span id="page-6-0"></span>**Introduction**

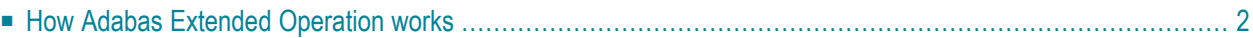

A typical example of when to use AEO is when additional disk space has to be allocated because a database is almost full. Without AEO, the DBA must constantly monitor how much disk space is available, and be prepared to allocate more disk space for the database when a certain critical limit is reached. With AEO, the DBA can let the monitoring and the allocation of additional disk space be done automatically. The DBA can specify a default action to be taken when a certain limit is reached (for example, allocate more disk space when the database is 90 percent full), and AEO will automatically allocate the required additional disk space when the specified limit is reached.

This is just one example of the many routine database administration tasks which can be assigned to AEO. As well as freeing the DBA from many such administration tasks, AEO makes the database environment more reliable by ensuring that human error or oversight is reduced to a minimum, and that necessary administration actions are carried out exactly when required.

AEO can be used in the following areas:

- troubleshooting
- logging of response codes
- creating automatic database backups
- performance analysis
- <span id="page-7-0"></span>■ management of database configuration

# **How Adabas Extended Operation works**

A standard Adabas environment is composed of the following components:

- the Adabas nucleus
- $\blacksquare$  the Adabas utilities
- $\blacksquare$  the database container files
- $\blacksquare$  the nucleus startup utility, called Adabas (PC platforms only)
- the database log file adanuc.log
- sequential database files, for example NUCPLG, NUCCLG

AEO extends this environment by adding the following components:

- an event analyser
- a log filter
- an action filter
- a configuration file for each Adabas database
- a configuration file common to all Adabas databases
- a set of administration commands, e.g. for starting and stopping databases

In the AEO environment, the database log file is no longer important, since its contents are also written to the common log file ADABAS.LOG (see below).

## **The Event Analyser**

The event analyser (also called the AEO analyser or simply the analyser) is the component of AEO which receives event messages generated by the Adabas nucleus or Adabas utilities and passes them on to the *log filter* or the *action filter*, depending on the nature of the event.

Database *events* such as creating files and records are reported to the event analyser. Events are passed to the log filter if they are simply status messages which do not require any immediate action to be carried out.

Events are passed to the action filter if they indicate that a change has taken place in the database which requires some immediate database administration action.

## **The Log Filter**

The log filter receives events from the event analyser and writes them to the log file ADABAS.LOG, where they can be analysed later.

## **Adabas Configuration File (ADABAS.INI)**

In order for AEO to work in an Adabas environment, a single configuration file ADABAS.INI must be available. This file contains global information used by AEO, whenever any database is started, in order to set up parameters for AEO operation during the database session. If there is a DBnnn.INI file (see below) for a particular database, the information contained there overrides the information specified in ADABAS.INI. The administration of ADABAS.INI and the description of its contents is described in *[Configuration](#page-14-0) Files, ADABAS.INI*.

## **Database Configuration Files (DBnnn.INI)**

In order for AEO to work with a database DBnnn in an Adabas environment, where nnn is the database number, a corresponding configuration file DBnnn.INI must be available. This file contains information used by AEO when the database is started, in order to set up parameters for AEO operation during the database session. The information specified in these files overrides any information specified in the Adabas configuration file ADABAS.INI. The administration of the DBnnn.INI files and the description of their contents is described in *[Configuration](#page-21-0) Files, DBnnn.INI*.

## **Actions and the Action Filter**

Most of the topics and subtopics within the configuration files ADABAS.INI and DBnnn.INI start an associated *action*. Such actions are provided in the form of templates. In general, an action is started if the appropriate event occurs. Such an action could be, for example, to call one of the Adabas utilities automatically to perform necessary reorganization of the database. Another action could be to output a warning message to the DBA's terminal to indicate a situation that requires DBA intervention. An event is initiated either by the Adabas nucleus or by an Adabas utility. Normally, these actions are started under the control of AEO. The exceptions to this rule are the two actions ARCHIVE\_LOGFILE and SAVE\_DB.

The action filter receives events from the event analyser and, depending on the nature of the event, causes the appropriate predefined action to be activated.

#### **Administration Commands**

AEO provides a set of commands which simplify the administration of a database. The following commands are available:

- adaini to retrieve and modify information stored in the configuration files
- adainst to create and update the file ADABAS.INI

adakill to stop a database immediately

adalog to display the Adabas log file

adaset to set a default database number required by the other administration scripts

adashow to display general information about a database

adastart to start a database

adastop to stop a database in an orderly manner

**Important:** The item ACTION in the topic NODE\_PARAMETER, subtopic ANALYSER must  $\sqrt{N}$ be set to 'yes' in order to activate AEO. Please refer to the administration command **[adaini](#page-37-0)** in the section *Administration Commands* for further information.

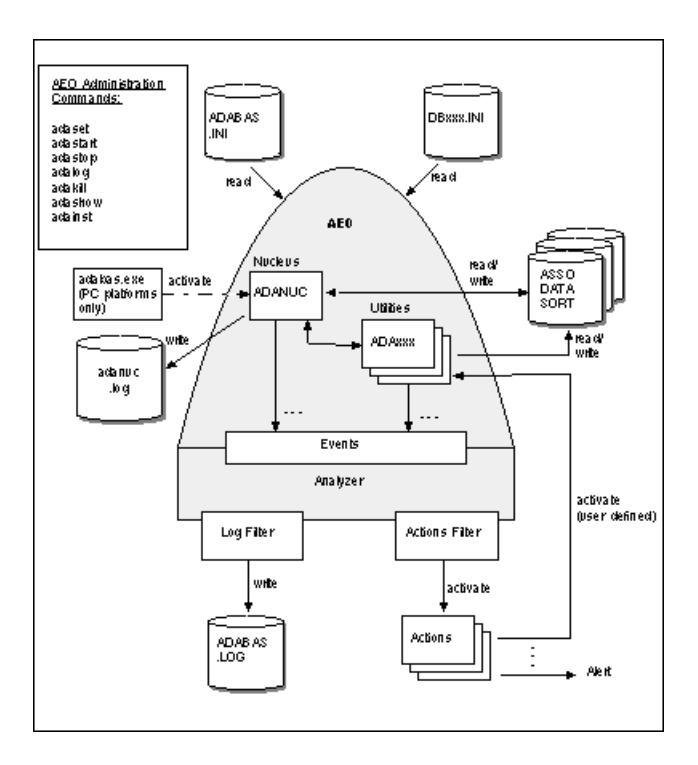

**Adabas Extended Operation environment**

# <span id="page-12-0"></span> $\overline{2}$ **Configuration Files**

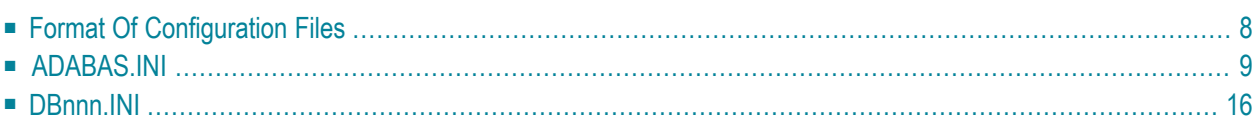

Configuration parameters are required for each database in an Adabas Extended Operation (AEO) environment. These configuration parameters tell AEO about special criteria which have been defined for the database by the DBA, and therefore about how AEO should react when certain database events occur.

The configuration parameters are stored in configuration files. One configuration file, named ADABAS.INI, contains configuration parameters that apply to all databases in the Adabas environment on that node. In addition, for each database, there must be a file DBnnn.INI, where nnn is the database number.

The files ADABAS.INI and DBnnn.INI contain definitions such as container assignments, nucleus parameters, default values for the DBA Workbench and control parameters for AEO. They are ASCII files, so they can be edited with a standard text editor. However, a text editor does not guarantee that the configuration files are syntactically correct. Therefore, it is recommended to use the graphical tools Adabas Manager or the DBA workbench; these tools also maintain the configuration files. In order to maintain the AEO-specific entries in the configuration files, we recommend that you use the administration command adaini.

# <span id="page-13-0"></span>**Format Of Configuration Files**

Each configuration file is divided into topics, with the following syntax:

```
[topic name] # start of topic "topic name"
 item1 name = item1 value # name and value of item 1
 item2 name = item2 value # name and value of item 2
 ....
[topic name-END] \qquad \qquad \qquad \qquad [topic name-END]
```
Each topic contains item definitions and/or subtopics. There can be several nesting levels, but usually there are not more than 2 levels, i.e. the main topic level and one subtopic level.

Topic names, item names and values are case sensitive. Comment lines start with the character "#".

Empty lines are ignored. White space, i.e. blanks and tabs, surrounding topic names, item names and values are also ignored. If a value contains white space, it must be enclosed by single or double quote delimiters. Delimiters that occur within a value must be typed twice.

**Note:** You cannot use environment variables/logical names as values within the configuration file. They must be substituted by their explicit values.

The following is an example of a configuration file with two nesting levels and one comment line:

```
[topic1 name] \# start of topic on nesting level 1
item1 name = item1 value \# name and value of item 1
# Start of topic2 # comment line
 [topic2 name] # start of topic on nesting level 2
  item2 name = item2 value # name and value of item 2
 [topic2 name-END] \# end of topic 2
[topic1 name-END] # end of topic 1
```
# <span id="page-14-0"></span>**ADABAS.INI**

The configuration file ADABAS.INI contains information that applies to all databases in an AEO environment. If there is a file DBnnn.INI for a particular database, the information in that file overrides the information in the ADABAS.INI file. ADABAS.INI can be modified using the DBA Workbench (UNIX and Windows platforms only) or with a standard text editor or with the administration command adaini (OpenVMS). See the adaini online help for the utility syntax.

ADABAS.INI contains the following information:

- 1. Database-independent information, e.g. default nucleus parameters and environment information for new databases being created. Also general information such as the location of ADABAS.LOG (log file for all databases on the local node), what to do if a report utility (adarep, adafin, adapri, adaclp, adaplp, adaerr, adatst) or display function (adaopr/adadbm display=...) is run.
- 2. Basic database definitions, e.g. location of the individual DBnnn.INI files and the database ID.

#### **Location of ADABAS.INI**

On UNIX and Windows platforms, ADABAS.INI must be in the subdirectory *etc* of the directory that is pointed to by the environment variable *ADADIR*. If there is no ADABAS.INI file in this directory, AEO is automatically disabled and only the standard Adabas functionality is available.

On OpenVMS, ADABAS.INI must be in the subdirectory SAG\$ROOT:[ADABAS.ETC]. If there is no ADABAS.INI file in this directory, AEO is automatically disabled and only the standard Adabas functionality is available.

## **Structure of ADABAS.INI**

ADABAS.INI is divided into sections, with one topic per section. Each section of ADABAS.INI starts with a line containing the name of the topic enclosed in square brackets, using the syntax *[topic-name]*. The topics relevant to AEO are:

- DB\_DEFAULTS (with various subtopics)
- DB\_LIST (with one subtopic per DBID)
- MISCELLANEOUS
- NODE\_PARAMETER, with the subtopics
	- ALERT
	- ANALYSER
	- ARCHIVE\_LOGFILE
	- LOGGING
- $\Lambda$ **Important:** The item ACTION in the topic NODE\_PARAMETER, subtopic ANALYSER must be set to 'yes' in order to activate AEO. Please refer to the administration command **[adaini](#page-37-0)** in the section *Administration Commands* for further information.

These topics are described in the following sections.

#### **Topic: DB\_DEFAULTS**

The topic DB\_DEFAULTS contains default definitions used by the DBA Workbench or by adainst to create DBnnn.INI. Its contents are copied to DBnnn.INI without the enclosing lines [DB\_DE-FAULTS] and [DB\_DEFAULTS-END]. For further information, refer to the section DBnnn.INI later in this section.

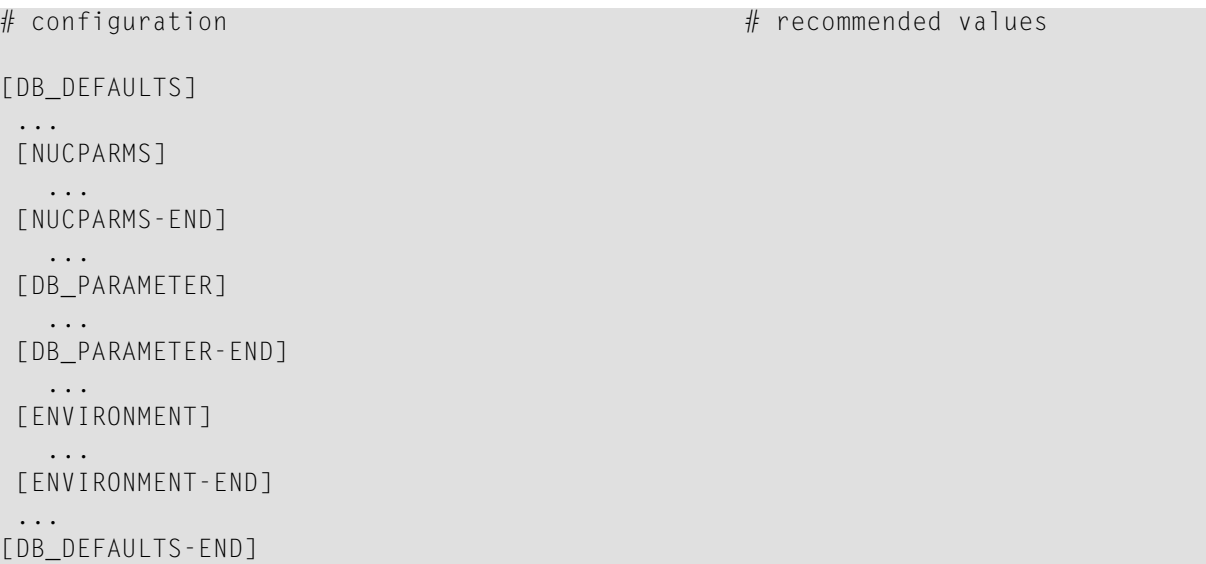

## **Topic: DB\_LIST**

The topic DB\_LIST lists the numbers and names of the available databases, as well as the name and location of the associated DBnnn.INI file. The details for each database are given in a separate subtopic DBID\_*<dbid>* within the topic DB\_LIST.

```
# configuration # recommended values
[DB_LIST]
 [DBID_<dbid>] PC platforms:
    INI_FILE = <configuration file name %ADADIR%\db<dbid>\DB<dbid>.INI
             for this database> UNIX:
                                         $ADADIR/db<dbid>/DB<dbid>.INI
                                        OpenVMS:
                                        \leftrightarrowSAG$ROOT:[ADABAS.DB<dbid>]DB<dbid>.INI
   NAME = <database name>
  [DBID_<dbid>-END]
[DB_LIST-END]
```
**Notes:**

- 1. You cannot use environment variables/logical names as parameters in the configuration file. You must therefore substitute the ADADIR environment variable/logical name by its full expanded name in the INI\_FILE item.
- 2. On OpenVMS, the WCP kernel sees only those databases that are listed underthe topic DB\_LIST in the file ADADAS.INI. The polling to find active databases on the node in question is turned off in WCP.

## **Topic: MISCELLANEOUS**

The topic MISCELLANEOUS contains database-independent information for this node. The item NODE\_NAME is used for the logging that is activated by the subtopic LOGGING of the topic NODE\_PARAMETERS (see later in this section).

On UNIX platforms you can use the UNIX command "uname -n" to get the system node name.

The syntax for the topic MISCELLANEOUS is as follows:

 $\#$  configuration  $\#$  recommended values

[MISCELLANEOUS]  $NODE\_NAME = \langle node \space name \rangle$ [MISCELLANEOUS-END]

## **Topic: NODE\_PARAMETER**

The topic NODE\_PARAMETER contains AEO definitions for all databases on this node.

#### **Subtopic: ALERT**

```
\# configuration \# recommended values
[NODE_PARAMETER]
 [ALERT]
   ACTION = <y>es/no&gt;ACTION_ROUTINE = <action routine> ada_alrt
   MINIMUM = <minimum severity required E
               to call the action>
 [ALERT-END]
[NODE_PARAMETER-END]
```
The recommended action routine is ada\_alrt, which has the following parameters:

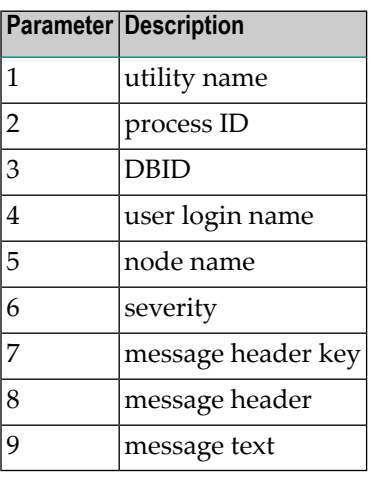

The ALERT action is used to inform the DBA (and possibly other users) when an Adabas event occurs, for example, Adabas could "mail" all messages with severity E (error) and F (fatal) automatically to the DBA.

The subtopic ALERT of the topic NODE\_PARAMETER defines the Adabas alert action. If the ALERT action is enabled (ACTION=yes), the severity of each Adabas message is checked, and if it is greater than or equal to the defined MINIMUM severity, the action routine specified by AC- TION\_ROUTINE is started asynchronously. The severity priority is: I (information) < W (warning) < E (error) < F (fatal). Thus, if MINIMUM=E, only messages with severity E and F will call the ALERT action.

The list of recipients of the alert is determined by the contents of the environment variable/logical name ADA\_ALRT\_LIST, which is a concatenation of one or more user specifications that are separated by blanks. The user specifications depend on the platform. On Windows, it is the name of a computer, e.g. pcABC1 if the machine is in the same domain or /DOMAIN:pcABC1 if the computer is in another domain. On UNIX, it is the user name or an e-mail address.

#### **Example**

```
set ADA_ALRT_LIST ="pcABC1 /DOM-HQ:pcABC2" (for Windows)
setenv ADA_ALRT_LIST "abc user.xyz@myCompany.com" (for C shell)
```
#### **Subtopic: ANALYSER**

The subtopic ANALYSER of the topic NODE\_PARAMETER enables/disables the AEO analyser. If the analyser is disabled, all Adabas actions, including LOGGING and ALERT, are automatically disabled.

**Note:** This is the global switch which enables/disables AEO.

```
# configuration # recommended values
[NODE_PARAMETER]
 [ANALYSER]
   ACTION = <yes/no[ANALYSER-END]
[NODE_PARAMETER-END]
```
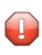

**Caution:** If "ACTION=no" is set, all other AEO settings will be ignored, and AEO will be disabled.

#### **Subtopic: ARCHIVE\_LOGFILE**

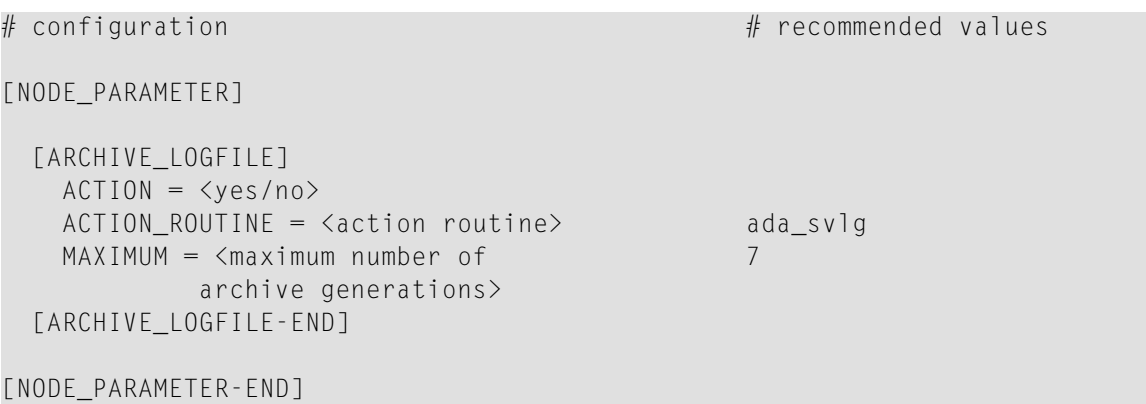

The recommended action routine is ada\_svlg, which has no parameters.

Each logging message is appended to the end of the Adabas log file. To prevent uncontrolled growth of this file, you can submit the command specified by the item ACTION\_ROUTINE with an external scheduler every day. This routine reads the item ACTION and exits without doing anything if ACTION=no. If ACTION=yes and MAXIMUM=0, the log file is deleted without archiving. If ACTION=yes and MAXIMUM is greater than 0 and less than 100, MAXIMUM number of generations of log files (one generation per execution of ada\_svlg) are archived. This is done by appending a generation number in the range 1 ... MAXIMUM for PC platforms or 01 ... MAXIMUM for UNIX to the log file name, for example, ADABAS.LOG.1 for PC platforms or ADABAS.LOG.01 for UNIX. Log files with a generation equal to MAXIMUM are erased during the next run of ada\_svlg.

**Note:** ada\_svlg cannot run while the log file is in use by other tools, for example, adalog -t.

#### **Subtopic: LOGGING**

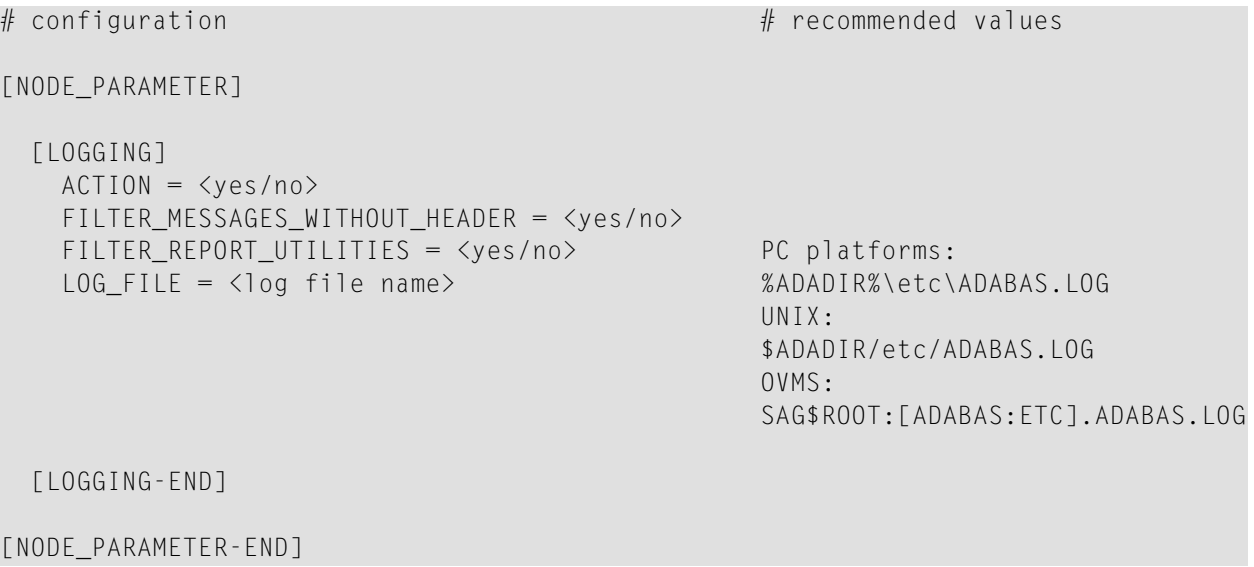

**Note:** You cannot use environment variables/logical names as parameters in the configuration file. You must therefore substitute the ADADIR environment variable/logical name by an explicit path name in the INI\_FILE item.

The subtopic LOGGING of the topic NODE\_PARAMETER defines parameters for the logging of Adabas messages. Adabas messages (normally written to standard output exclusively) are analyzed and appended to the AEO log file if the associated logging filter conditions are true. Additionally, AEO logs new Adabas messages (that are not written to standard output), which contain special event and action information.

The name of the log file is given by the item LOG\_FILE.

The item ACTION enables/disables AEO logging for all databases on this node. If logging is enabled, each Adabas utility appends its logging information to the sequential file defined with item LOG\_FILE. The writing of logging messages is synchronized using an Adabas semaphore. The logging filter recognizes two conditions:

Messages without a header are ignored (i.e. not logged), if: FILTER\_MESSAGES\_WITHOUT\_HEADER = yes

Messages from Adabas report utilities are ignored (i.e. not logged), if: FILTER\_REPORT\_UTILITIES = yes

The Adabas report utilities are: adaclp, adafin, adaplp, adapri, adarep, adatst.

Each entry in the log file has following format:

<process id> <yymmddhhmmss> <dbid> <user ID> <Adabas message>

where yymmdd and hhmmss are the current date and time, respectively.

The items in the log file entry are separated by blanks.

Example:

003522 050807142608 00000 sag %ADANUC-I-STARTED,07-AUG-2005 14:26:08, Version 5.1

In this example, the process ID is 003522, the date is August 07, 2005, the time is 14:26:08, the database ID is 0 because it is not yet known at this point in time, the user name is sag and the Adabas message is %ADANUC-I-STARTED, 07-AUG-2005 14:26:08, Version 5.1.

# <span id="page-21-0"></span>**DBnnn.INI**

For each database that is to be administered by AEO, there must be a DBnnn.INI file, where nnn is the database number. The DBnnn.INI file contains information that applies to the database number nnn, and overrides the information in the ADABAS.INI file.

If there is no DBnnn.INI file for a database, AEO does not work with the database, so only the standard Adabas functionality can be used. Also, there must be an INI\_FILE entry in the DB\_LIST section of ADABAS.INI for the database nnn.

DBnnn.INI contains the following:

- 1. Database information, e.g. container assignments, nucleus parameters
- 2. User definitions which describe the permissions to run actions
- 3. Default field values for use with the DBA Workbench (UNIX and Windows platforms only).

#### **Location of DBnnn.INI**

The location of the DBnnn.INI files is defined by the item INI\_FILE in the DB\_LIST topic of ADABAS.INI.

On UNIX and Windows platforms, the DBA Workbench supplies functionality for creating the DBnnn.INI files. See the DBA Workbench online help for more details.

On OpenVMS, the utility adaini should be used to modify the contents of DBnnn.INI. See the adaini online help for the utility syntax.

#### **Structure of DBnnn.INI**

DBnnn.INI is divided into sections, with one topic per section. Each section starts with a line containing the name of the topic enclosed in square brackets, using the syntax *[topic-name]*. The available topics are:

- CONTAINER
- DB\_PARAMETER, with the subtopics
	- ACTION DBA
	- ADANUC\_STARTED
	- ADANUC\_TERMINATED
	- DELETE\_CHECKPOINTS
	- OFFLINE\_CHECKPOINTS
	- RECOVER\_LOST\_BLOCKS
- REORDER FILE
- SAVE\_DB
- TERMINATE\_ADANUC
- ENVIRONMENT
- NUCPARMS
- RESERVED\_LOCATION
- TEMPORARY\_LOCATION

#### **Information stored by the DBA Workbench (UNIX and Windows Platforms only)**

In addition to the sections listed above, with general importance, the DBA Workbench writes information into the DBnnn.INI file when certain database or file operations such as backup, load or unload are carried out. Such information has the format (e.g. for backup):

#### [BACKUP]...[BACKUP-END]

The information stored allows the DBA Workbench to provide the user with default values the next time the same DBA Workbench operation (i.e. backup, load, unload, ...) is carried out. If these sections are not already present in the DBnnn.INI file, the DBA Workbench will create them whenever the appropriate operation is carried out. If the sections are already present, the DBA Workbench will update them each time the operation is carried out. The content of such sections is of importance to the DBA Workbench only, so they are not further described here.

#### **Topic: CONTAINER**

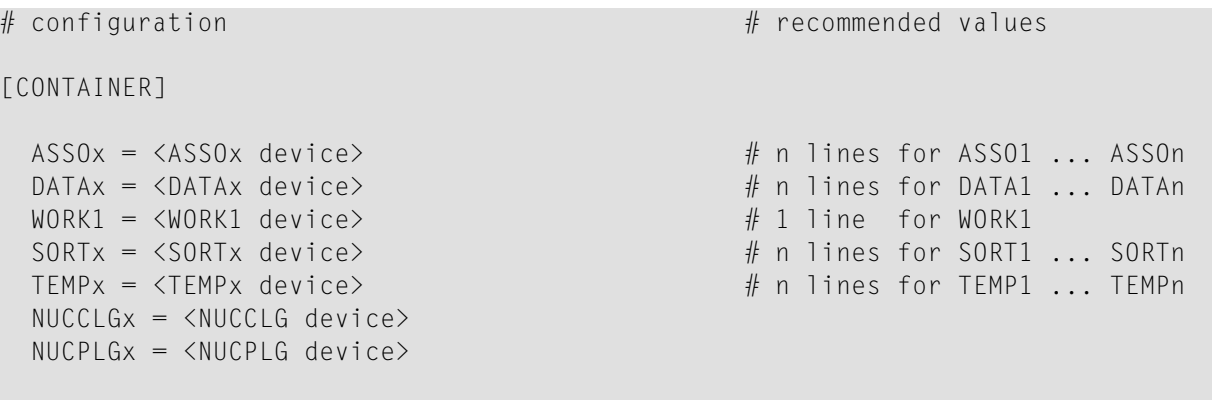

[CONTAINER-END]

The Adabas containers ASSOx, DATAx, WORK1, SORTx and TEMPx are defined in this topic. Additionally, the Adabas sequential files NUCCLGx and NUCPLGx are defined in this topic.

If explicit external environment definitions for these items exist, their values override the DBnnn.INI values. Therefore, you can use the items in DBnnn.INI to define default values.

Important: If you enable the INCREASE\_<container> actions in the DB\_PARAMETER topic, AEO must be informed of the disk location to use if a new container is required. You do this by appending at least one *extra* DATAx and ASSOx to your lists, and these define the location that AEO will use if the INCREASE\_<container> action is started.

## **Topic: DB\_PARAMETER**

The topic DB\_PARAMETER defines actions and other definitions for AEO.

#### **Subtopic: ACTION\_DBA**

The topic ACTION\_DBA contains the names of all users for whom AEO will start actions ifrequired. Adabas and all utilities will also work for other users, but all actions defined in the topic DB\_PARAMETER are only initiated for users defined as ACTION\_DBA.

UNIX and OVMS: The user name is case-sensitive.

PC platforms: If no user is defined and AEO is enabled, the respective actions will be initiated for any user.

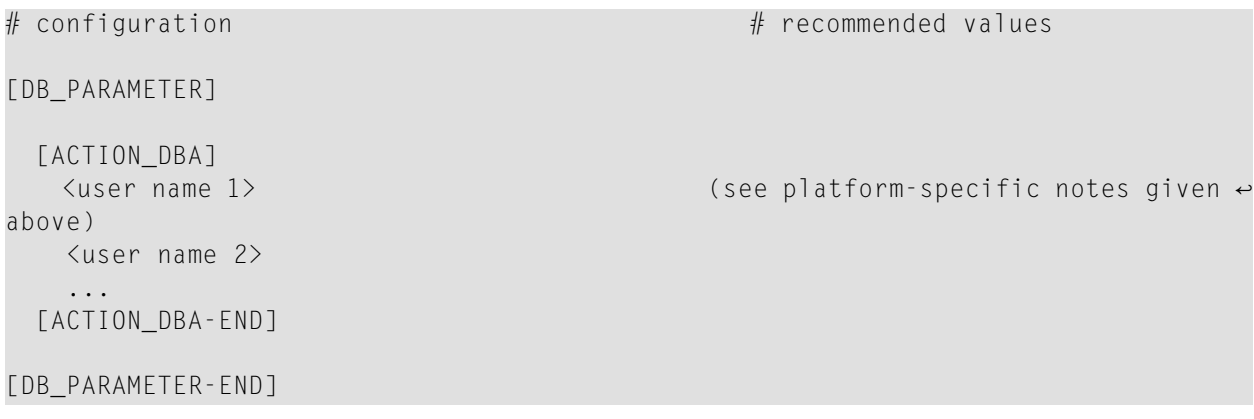

#### **Subtopic: ADANUC\_STARTED**

 $#$  configuration  $#$  recommended values [DB\_PARAMETER] [ADANUC\_STARTED] ACTION=<yes/no> ACTION\_ROUTINE=<action routine> ada\_nsta [ADANUC\_STARTED-END]

[DB\_PARAMETER-END]

The recommended action routine is ada\_nsta, which has the following input parameters:

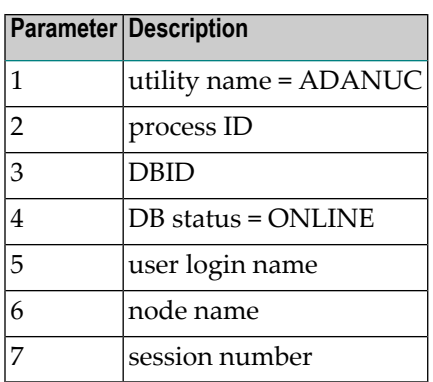

The action routine is submitted by the Adabas utility ADANUC only if the nucleus started successfully.

The ACTION\_ROUTINE will only be submitted if ACTION=yes.

## **Subtopic: ADANUC\_TERMINATED**

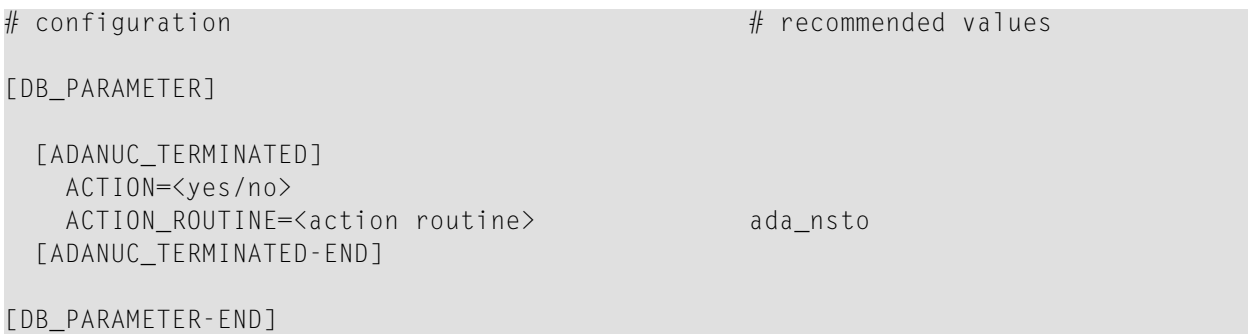

The recommended action routine is ada\_nsto, which has the following input parameters:

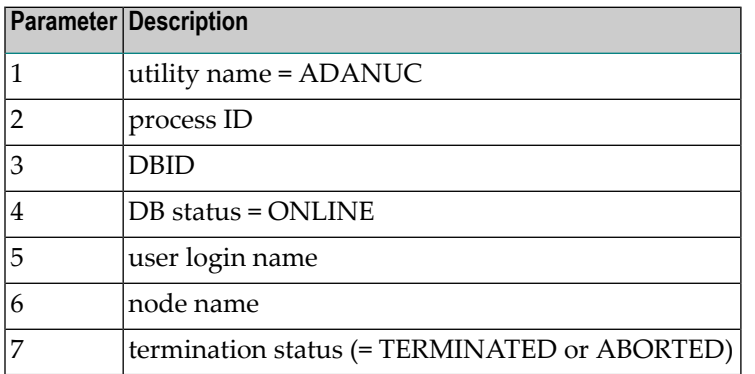

The action routine is submitted by the Adabas utility ADANUC when the nucleus terminates.

The ACTION\_ROUTINE will only be submitted if ACTION=yes.

# **Subtopic: DELETE\_CHECKPOINTS**

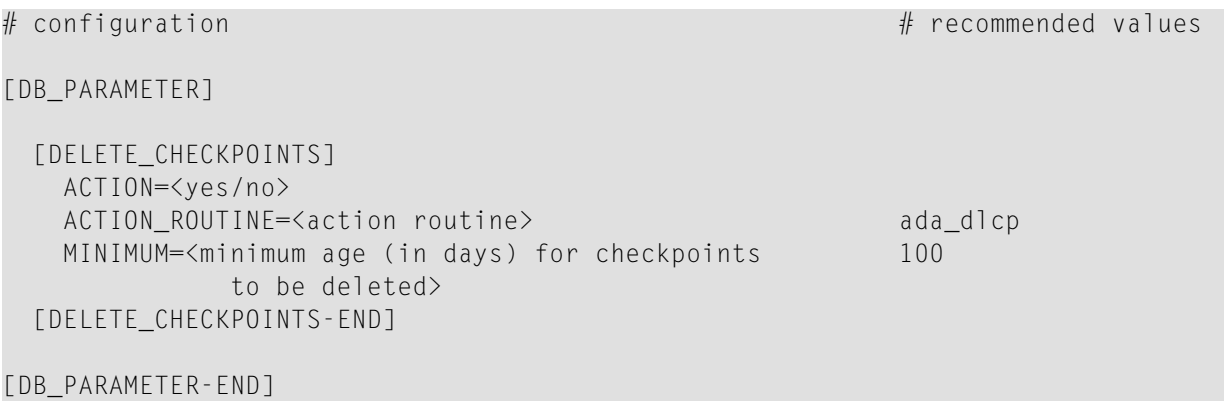

The recommended action routine is ada\_dlcp, which has the following input parameters:

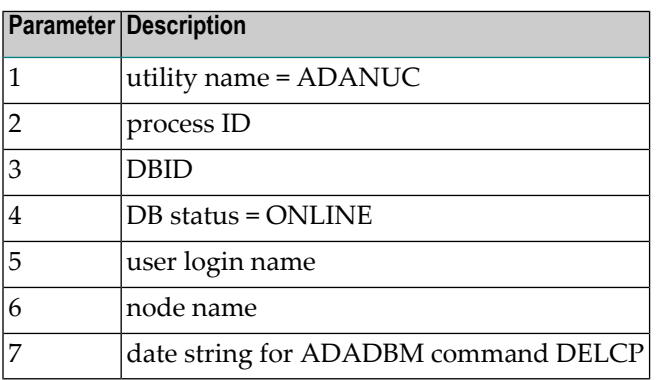

The action routine is submitted by the Adabas utility ADANUC when

- the nucleus starts
- the nucleus writes a checkpoint and the last time a checkpoint was written is at least one day ago (this case will occur for databases which are usually always online)

The ACTION\_ROUTINE will only be submitted if ACTION=yes.

MINIMUM must be greater than 0. This value defines the minimum age (in number of days) for checkpoints to be deleted.

#### **Subtopic: INCREASE\_<container>**

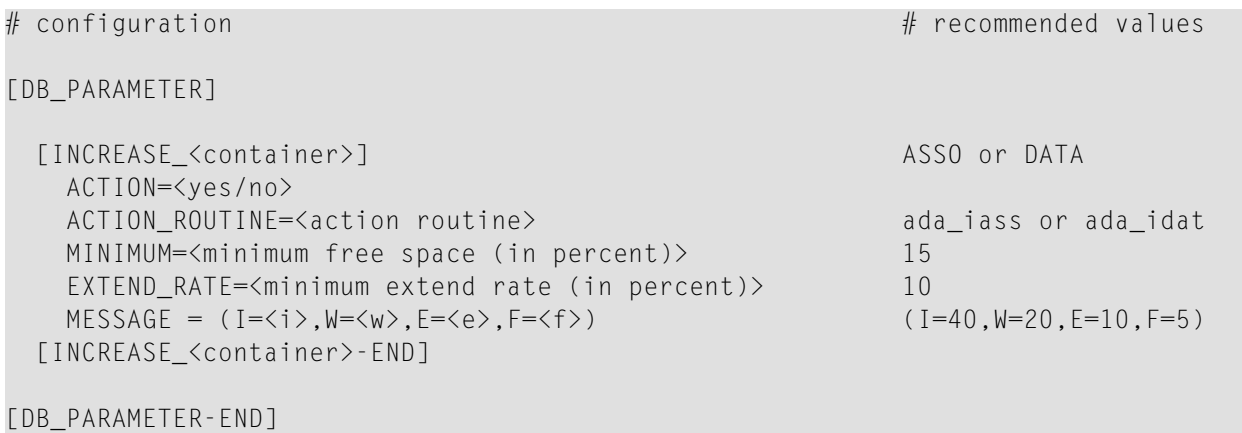

The recommended action routines are ada\_iass (for ASSO) and ada\_idat (for DATA), each of which has the following input parameters:

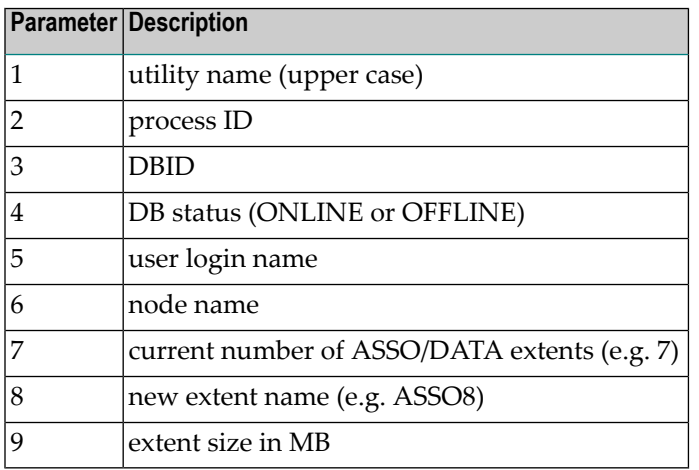

The action routine is submitted by the following Adabas utilities:

- ADAREP submits the action asynchronously when executing "adarep dbid=<dbid> free"
- ADANUC submits the action asynchronously after space allocation
- ADAFDU, ADABCK, ADAFRM, ADAREC, ADAORD submit the action asynchronously after space allocation when ADANUC is offline
- ADAMUP, ADAINV submit the action synchronously during space allocation when adanuc is offline

The message DBFREE is logged by adarep and by every Adabas utility which performs space allocation.

The ACTION\_ROUTINE will only be submitted if ACTION=yes.

The Analyser compares the current free space (in percent) with the configured MINIMUM (valid range: 5-50 percent). If the amount of free space is less than the specified minimum value, the Analyser computes how much additional space is required and starts the action to allocate the additional space.

The calculation of additional space is done in two steps:

- 1. Additional space equal to the current size of the database multiplied by the value of EX-TEND\_RATE (valid range: 5-100 percent) is calculated. This definition ensures that the additional space is relative to the current size. The additional space calculated here is added to the value resulting from step 2.
- 2. It may be that even with the additional space calculated in step 1, the ratio of the free space to the total database space would be less than the percentage specified by MINIMUM. This can happen if a large block was allocated, thus causing the limit for the required minimum amount of free space to be not only reached but also greatly fallen short of. In this case, a second allocation of space is required, so that the ratio specified by MINIMUM is reached.

The amount of additional space to be allocated is therefore the result of adding the values from steps 1 and 2.

Adabas is able to increase ASSO/DATA while the nucleus is active. When the nucleus is active, space allocation (even for utilities) is done from ADANUC. The action routine takes the new container definition from the topic CONTAINER, so be sure to define one or more CONTAINER items for this action. If such a definition is missing, the action stops without increasing the size of the database.

You may use DBA Workbench (select Containers from the Profile menu) to predefine locations of containers on disk (UNIX and Windows platforms only).

The Analyser also compares the computed free space ratio with the defined percentage values i, w, e, f in the item MESSAGE. These values must be in the range 1-100 and in descending order, i.e.  $i > w > e > f$ . The message DBFREE is logged if the free space is equal to or smaller than one of these values.

#### **Subtopic: OFFLINE\_CHECKPOINTS**

```
\# configuration \# recommended values
[DB_PARAMETER]
  [OFFLINE_CHECKPOINTS]
    MESSAGE = (I=\langle i \rangle, W=\langle w \rangle, E=\langle e \rangle, F=\langle f \rangle) (I=50, W=20, E=5, F=2)[OFFLINE_CHECKPOINTS-END]
[DB_PARAMETER-END]
```
The item MESSAGE defines the severity for the Adabas message CPBFREE. If Adabas is offline, the AEO Analyser is called every time an Adabas checkpoint is written into the checkpoint block. It evaluates the number of free entries in the checkpoint block and compares it with the numeric values (which must be greater than 0) of the MESSAGE parameters i, w, e and f. These values must be defined in decreasing order, i.e.:  $i > w > e > f$ . Thus, if there are 10 free entries and MES-SAGE=(I=50,W=20,E=5,F=2), an Adabas message CPBFREE with severity W is written.

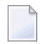

**Note:** The message CPBFREE is logged for every Adabas utility that writes checkpoints while the nucleus is offline.

#### **Subtopic: RECOVER\_LOST\_BLOCKS**

```
\# configuration \qquad recommended values
[DB_PARAMETER]
 [RECOVER_LOST_BLOCKS]
  ACTION=<yes/no>
   ACTION_ROUTINE=<action routine>
ada_rlst
 [RECOVER_LOST_BLOCKS-END]
[DB_PARAMETER-END]
```
The recommended action routine is ada\_rlst, which has the following input parameters:

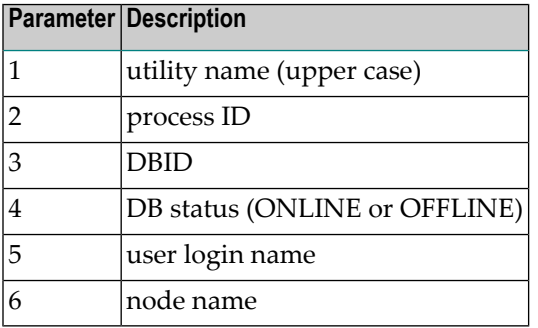

The action routine is submitted by

- the Adabas utility ADANUC when Adabas return code 77 occurs and the associated command is an Adabas utility command
- the Adabas utility ADAREP: "adarep dbid=<dbid> layout"
- the Adabas utility ADAVFY: "adavfy dbid=<dbid> lost"

The ACTION\_ROUTINE will only be submitted if ACTION=yes.

Lost blocks can only occur only in a utility context. If AEO was not active in this situation and lost blocks already exists, you may use ADAREP or ADAVFY to find lost blocks and to submit this action.

Note: RECOVER\_LOST\_BLOCKS does an implicit reset of UCB entries for the given database.

## **Subtopic: REORDER\_FILE**

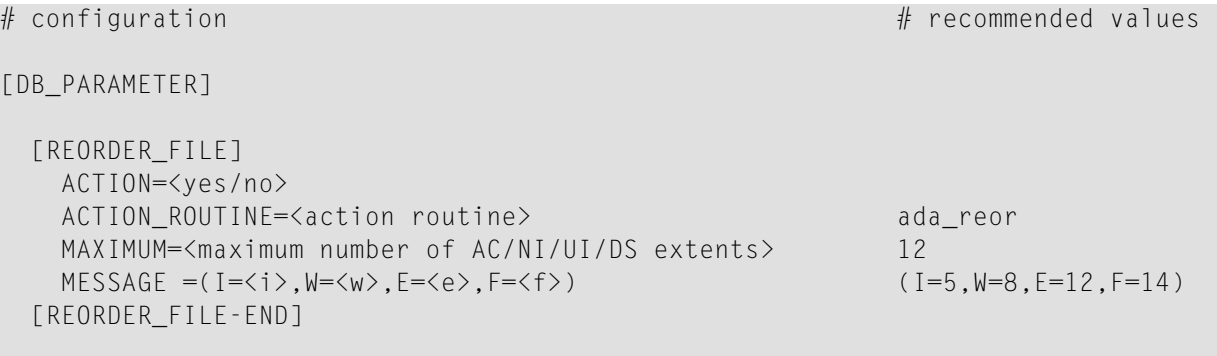

[DB\_PARAMETER-END]

The recommended action routine is ada\_reor, which has the following input parameters:

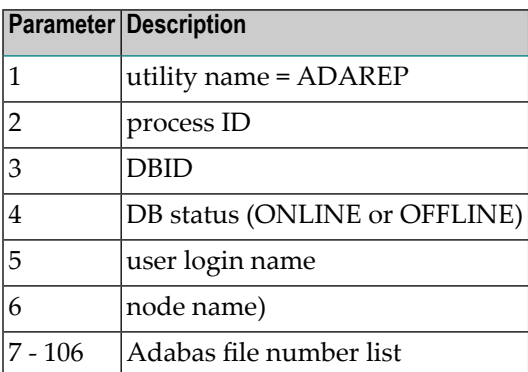

The action routine is submitted within the context of the SAVE\_DB action by a call of the Adabas utility ADAREP with the following parameters: adarep dbid=<dbid> content

The message FIFREE is logged by every Adabas utility which performs space allocation.

The ACTION\_ROUTINE will only be submitted if ACTION=yes.

The ADAREP utility calls the AEO Analyser, which checks all database user files (Adabas system files are ignored) for their number of AC/NI/UI/DS extents. If one extent number is greater than or equal to the defined MAXIMUM (valid range: 3 - 32), this file will be reordered. The action is started once to reorder all such files (see action parameters 7 - 106). So the reorder task is performed one file after the other sequentially.

Important: This ACTION\_ROUTINE is not directly submitted when Adabas allocates an extent, because at this time Adabas is still using the file, and this would result in an access conflict with the reorder action. This action may only be started after the database has been successfully saved. Therefore the action REORDER\_FILE checks if the action SAVE\_DB (see section Subtopic:

SAVE\_DB) has successfully finished. This is done by comparing the value of environment variable/logical name ADA\_SAVE\_DB with input parameter 3. If they match, the reorder is started. In every other context the action terminates without reordering a file.

Every time Adabas allocates file extents, the Analyser compares the current extent number with the defined message values i, w, e and f. These values must be greater than 1 and in ascending order, i.e. i < w < e < f. The Adabas operations message FIFREE is logged for any file for which one extent type (AC,NI,UI,DS) is equal to or greater than one of the defined message values i, w, e or f.

#### **Subtopic: SAVE\_DB**

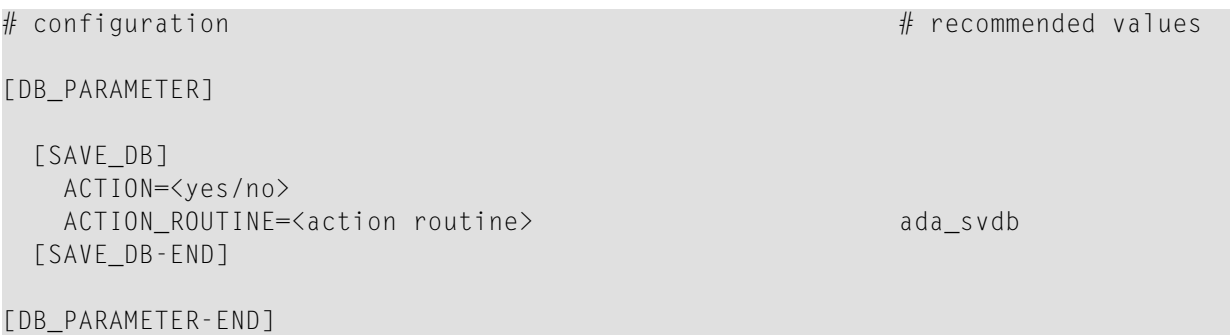

The recommended action routine is ada\_svdb, which has the following input parameter:

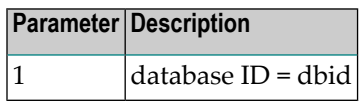

The action routine should be started with an external scheduler via ada actn. It takes the following steps:

- checks the action definitions ( ACTION must be yes)
- expands the backup file name with extension <dbid>.<nn> to

(PC platforms:) BCK001=%ADADIR%\db<dbid>\BCK001.<dbid>.<nn>where <nn> is in the range 01 ... 99 and one higher than the last backup file found in that directory

(UNIX:) BCK001=\$ADADIR/db<dbid>/BCK001.<dbid>.<date>.<time>where <date> is in the form yymmdd (years, months, days) and <time> is in the form hhmm (hours, minutes).

(OVMS): SAG\$ROOT:[ADABAS.DB<dbid>]BCK01.dbid\_nn

- starts backup with the DUMP option
- (after successful backup:) sets the environment variable/logical name ADA\_SAVE\_DB=<dbid>
- starts "adarep dbid=<dbid> content" to check the conditions for the action REORDER\_FILE.

**Note:** If you want to modify a backup option or the location of the backup, customize ada\_svdb to your specific requirements.

#### **Subtopic: TERMINATE\_ADANUC**

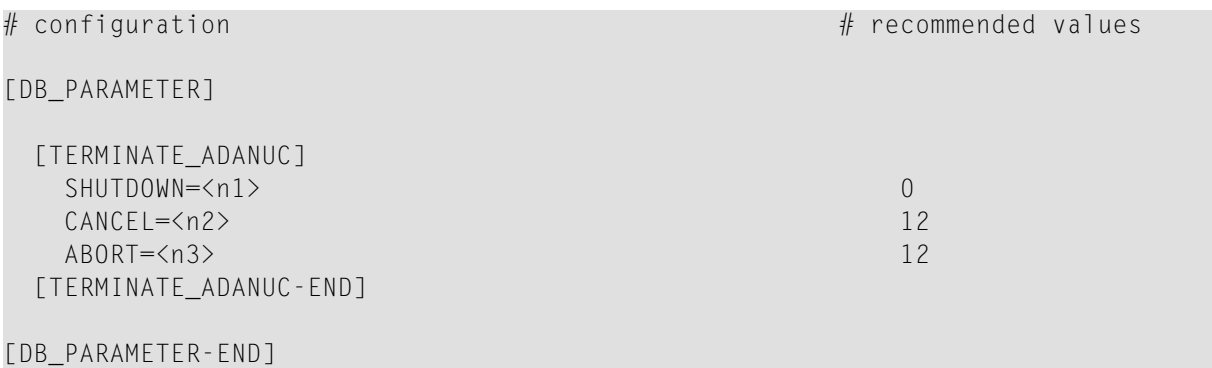

The topic TERMINATE\_ADANUC contains information for adastop. The item values n1, n2 and n3 must be numeric (greater than or equal to 0). If n1 is 0, adastop does not try to stop the database with the "shutdown" option of adaopr. If n1 is greater than 0 and the database is online, adastop uses "adaopr dbid=<dbid> shutdown" once to stop the database. After this, adastop waits up to n1 time intervals of 5 seconds (for n1=12 the maximum wait period is 60 seconds) for the database to shut down. If the database does not stop, adastop takes the next shutdown option (first CANCEL, then ABORT) to stop the database. The values n2 and n3 are processed in the same way as n1.

#### **Topic: ENVIRONMENT**

You may define all Adabas environment variables/logical names in this topic (with exception of the nucleus container and SAM files). If explicit external environment definitions for these items exist, the external values override the DBnnn.INI values. Therefore, you can use these items in DBnnn.INI to define default values.

The item ADAVERS is used in adaset to extend the PATH environment variable/logical name.

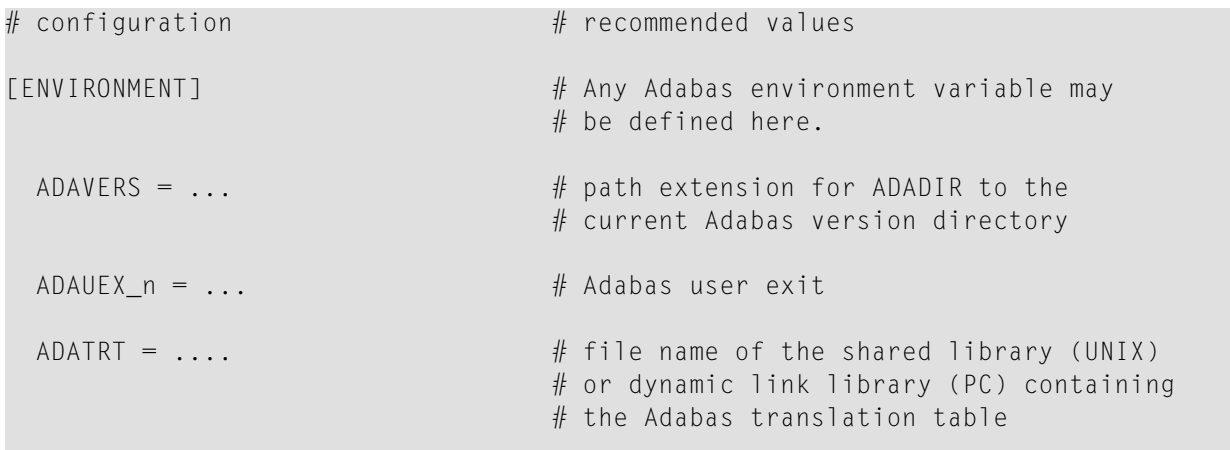

ADAHYX\_n # Adabas hyperexit

[ENVIRONMENT-END]

These environment settings are used by the Adabas utilities when the corresponding environment variables/logical names are not defined.

## **Topic: NUCPARMS**

 $#$  configuration  $#$  recommended values [NUCPARMS] PLOG  $\#$  Any nucleus parameter may be defined here. NU=100 .... [NUCPARMS-END]

The topic NUCPARMS defines any nucleus parameter with the exception of DBID. These values are used by adastart when starting the database. The DBID is passed to the nucleus by adastart, which itself takes it as a parameter.

## **Topic: RESERVED\_LOCATION**

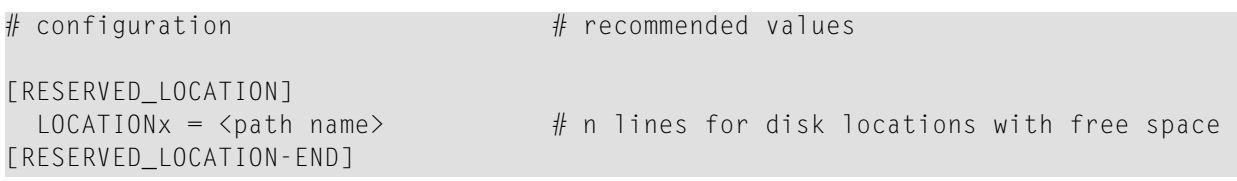

When an auto expand of the database is necessary and a new container is to be created, Adabas searches for free space in the locations specified.

## **Topic: TEMPORARY\_LOCATION**

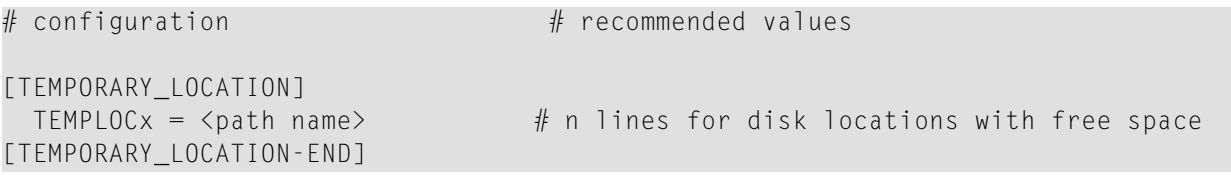

When Adabas needs temporary disk space for the nucleus or utilities, Adabas searches for free space in the locations specified.

# <span id="page-34-0"></span>**3 Action Templates**

The following table lists the templates of the AEO actions that are delivered with the distribution kit. The templates are in the directory *%ADADIR%\%ADAVERS%\tools* (Windows) ,*\$ADADIR/\$ADAVERS/tools* (UNIX) and *ADABAS\$TOOLS* (OVMS).

**Note:** It may be necessary to customize these templates to suit your environment.

It is strongly recommended to start only the subtopics *ARCHIVE\_LOGFILE* and *SAVE\_DB* via ada\_actn. All other actions should be used under the control of AEO itself.

Most action templates are implemented as batch files. They may, however, be replaced by binary executables.

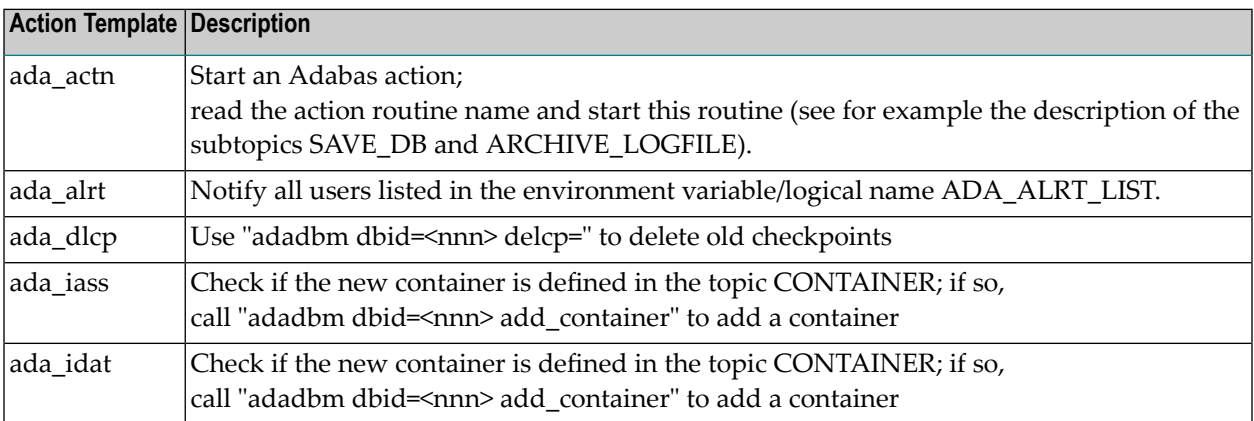

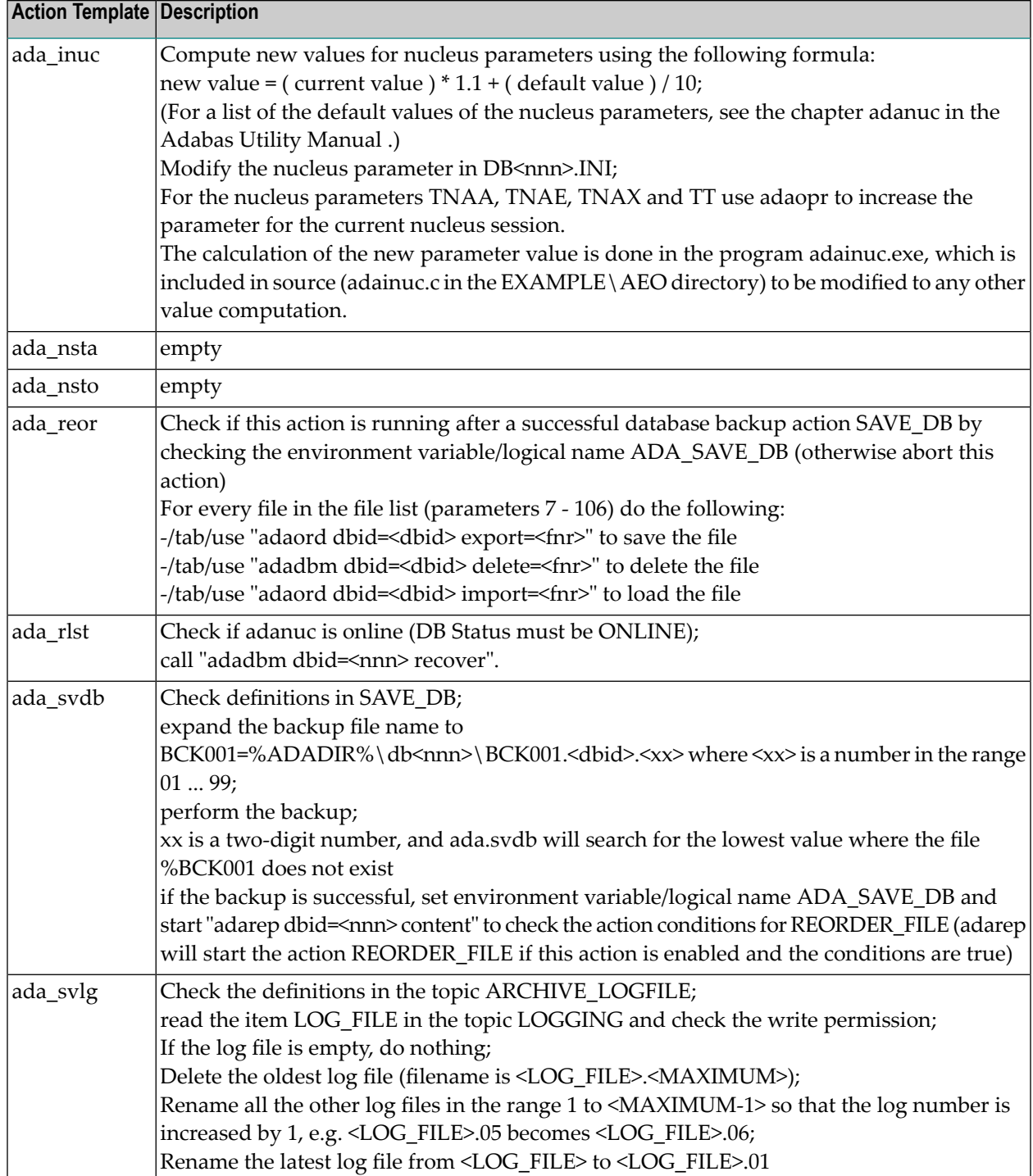

<span id="page-36-0"></span>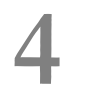

# **Administration Commands**

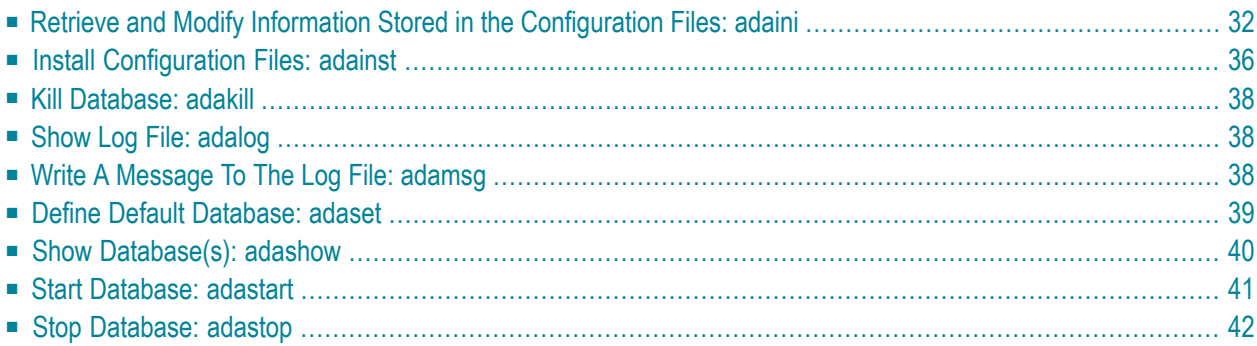

<span id="page-37-0"></span>This chapter describes the general purpose commands of Adabas Extended Operation (AEO).

# **Retrieve and Modify Information Stored in the Configuration Files: adaini**

Usage: *adaini [DBID=<dbid>] {<add> | <del> | <show>}*

 $<$ dbid $>$  is a numeric value between 0 and 255. If the DBID parameter is not specified, or if DBID=0 has been specified, the ADABAS.INI file is processed; otherwise the DB<dbid>.INI file is processed.

## **Adding or Modifying Information in a Configuration File**

<add> is used to add or modify one or more items in a configuration file, and has the following syntax:

*{ADD | MOD[IFY] } <topic\_list> <item\_value\_list>*

**Note:** ADD and MOD[IFY] are equivalent; you can also use ADD to modify items and MOD[IFY] to add items.

<topic\_list> has the following syntax:

*{ TOPIC=<topic> } ...*

where  $\le$ topic $>$  is the name of a topic. If the item(s) to be processed belong to a subtopic, the complete hierarchy of topics to which the item(s) belong must be specified.

**Note:** Topic names are converted to upper case.

 $\le$ item\_value\_list> has the following syntax:

```
{ITEM=<item>[=<value>] } ...
```
where  $\le$ item> is the name of an item and  $\le$ value> the value of the item.

**Notes:**

1. Items can be defined either with a value or without a value.

- 2. Unlike topic names, item names and item values are not converted to upper case.
- 3. adaini does not check whether the topics or items specified are really used by Adabas, and whether the item values specified are valid; adaini only guarantees the syntactical correctness of the configuration files.

### **Example**

adaini mod topic=node\_parameter topic=analyzer ACTION=no

This command sets the item ACTION in the topic NODE\_PARAMETER, subtopic ANALYZER to no, and hence deactivates AEO.

## **Deleting Information from a Configuration File**

<del> is used to delete one or more items from a configuration file and has the following syntax:

*DEL[ETE] <topic\_list> <item\_list>*

 $\langle \text{topic}_i \rangle$  is used in the same way as for  $\langle \text{add} \rangle$ .

<item\_list> has the following syntax:

*{ITEM= \*} | {ITEM = <item>} ...*

where  $\le$ item $>$  is the name of an item. The specified items are deleted; if you specify  $\le$ , all items and the topic to which they belong are deleted.

#### **Notes:**

 $\overline{a}$ 

- 1. In Unix shells, '\*' is a special character, therefore you must precede it by a backslash or put it in quotes or double quotes.
- 2. If you specify all items that belong to a topic explicitly, only the items are deleted, but the topic to which the items belong remains as an empty topic in the configuration file. In order to delete the topic as well, you must specify ITEM=\*.

#### **Example**

adaini dbid=36 topic=environment del item=ADAHYX\_4

This command deletes the environment setting for ADAHYX\_4 and hence deactivates hyperexit 4.

## **Showing Information from a Configuration File**

<show> is used to show one or more items stored in a configuration file and has the following syntax:

*show [<format>] <topic\_list> [<item\_list>]*

<format> has the following syntax:

*FORMAT={ BAT | BSH | CMD | CSH}*

If you specify FORMAT, statements for the specified shell are generated, which create an environment variable with the item names to be processed as name and the item values as values.

<topic\_list> is used in the same way as for <add>.

<item\_list> has the same syntax as for <del>. If ITEM=\* has been specified, all items belonging to the topic specified are displayed; if <format> has not been specified, they are displayed in the format <item>=<value>, followed by a line feed. If items are specified explicitly by their name, these items are displayed; if <format> has not been specified, only the values of the items are displayed, followed by a line feed.

If <item\_list> has not been specified, all items belonging to the topic are displayed; if format has not been specified, they are displayed in the format <item>=<value>. Subtopics are also displayed; the layout is shown in the following example.

#### **Examples**

The command

```
adaini show topic=db_list
```
might generate the following output:

```
[DBID_001]
  INI_FILE=C:\Program Files\Software AG\Adabas\db001\DB001.INI
  NAME=V33-DATABASE
  STRLVL=12
[DBID_001-END]
[DBID_002]
 AUTOSTART=V616
  INI_FILE=C:\Program Files\Software AG\Adabas\db002\DB002.INI
 NAME=P289591
  STRLVL=12
[DBID_002-END]
[DBID_003]
 INI_FILE=C:\Program Files\Software AG\Adabas\db003\DB003.INI
```

```
NAME=DEFAULT-DATABASE
  STRLVL=15
[DBID_003-END]
[DBID_004]
  INI_FILE=C:\Program Files\Software AG\Adabas\db004\DB004.INI
 NAME=TEST-ICU
  STRLVL=15
[DBID_004-END]
[DBID_005]
  INI_FILE=C:\Program Files\Software AG\Adabas\db005\DB005.INI
  NAME=ADA618-DB
  STRIVI=15[DBID_005-END]
[DBID_012]
  INI_FILE=C:\Program Files\Software AG\Adabas\db012\DB012.INI
  NAME=GENERAL_DATABASE
  STRLVL=15
[DBID_012-END]
[DBID_036]
 AUTOSTART=NO
  INI_FILE=C:\Program Files\Software AG\Adabas\db036\DB036.INI
  NAME=GENERAL_DATABASE
 STRIVI=15[DBID_036-END]
[DBID_062]
 AUTOSTART=NO
  INI_FILE=C:\Program Files\Software AG\Adabas\db062\DB062.INI
 NAME=GENERAL_DATABASE
 STRLVL=16
[DBID_062-END]
```
#### The command

```
adaini dbid=36 show format=bat topic=backup item=BCK001 item=BCK002 item=BCK003
```
#### might generate the following output:

```
set BCK001=C:\Program Files\Software AG\Adabas\db036\BCK001.036
set BCK002=C:\Program Files\Software AG\Adabas\db036\BCK002.036
set BCK003=C:\Program Files\Software AG\Adabas\db036\BCK003.036
```
# <span id="page-41-0"></span>**Install Configuration Files: adainst**

## **On PC platforms:**

Usage: *adainst*

adainst creates or updates *%ADADIR%\etc\ADABAS.INI*.

The following steps are done by this script:

- copy the template file %ADADIR%\EXAMPLE\AEO\ADABAS.INI to %ADADIR%\etc\ADABAS.INI if this does not yet exist.
- $\blacksquare$  if %ADADIR%\etc\ADABAS.INI did already exist, check whether it already contains the topic NODE\_PARAMETER and the DB\_PARAMETER subtopic of the DB\_DEFAULTS topic. If not, copy from the template.
- substitute the following values if required: NODE\_NAME in topic MISCELLANEOUS LOG\_FILE in subtopic LOGGING within topic NODE\_PARAMETERS.

To substitute NODE\_NAME, the environment variable %COMPUTERNAME% is used.

# **On UNIX:**

Usage: *adainst <dbid>*

If <dbid> is missing and ADABAS.INI does not exist in \$ADADIR/etc, adainst creates \$ADADIR/etc/ADABAS.INI.

The following steps are done by this script:

- create directory \$ADADIR/etc
- copy the template file \$ADADIR/\$ADAVERS/ADABAS.INI to \$ADADIR/etc/ADABAS.INI
- $\blacksquare$  substitute the following values in the copied file: NODE\_NAME in topic MISCELLANEOUS LOG\_FILE in topic LOGGING (NODE\_PARAMETER).

If <dbid> is specified and the topic DBID\_<dbid> does not exist in ADABAS.INI, adainst creates ADADIR/db<dbid>/DB<dbid>.INI. The following steps are done by this script:

- read the topic DB\_DEFAULTS from ADABAS.INI and copy it to DB<dbid>.INI.
- search for assign.\*sh and adanuc.\*sh files in the directory \$ADADIR/db<dbid> and copy container definitions into the topic CONTAINER
- search for adanuc.\*sh files in directory \$ADADIR/db<dbid> and copy nucleus parameters into the topic NUCPARMS
- ask for user names in the topic ACTION\_DBA
- display enabled/disabled actions
- use adarep dbid=<dbid>summary to get the database name and insert the item NAME into the topic DBID <dbid> of ADABAS.INI

### **On OVMS**

Usage: *adainst <dbid>*

The following steps are done by this script:

- create directory SAG\$ROOT:[ADABAS]ETC.DIR.
- copy the template file ADABAS\$VERSION:ADABAS.INI to SAG\$ROOT:[ADABAS.ETC]ADA-BAS. INI.
- substitute the following values in the copied file: NODE\_NAME in topic MISCELLANEOUS LOG\_FILE in topic LOGGING (NODE\_PARAMETER).

If <dbid> is specified and the topic DBID\_<dbid> does not exist in ADABAS.INI, adainst creates SAG\$ROOT:[ADABAS.DB<dbid>]DB<dbid>.INI. The following steps are done by this script:

- read the topic DB\_DEFAULTS from ADABAS.INI and copy it to DB<dbid>.INI.
- search for assign.\*sh and adanuc.\*sh files in the directory SAG\$ROOT:[ADABAS.DB<dbid>] and copy container definitions into the topic CONTAINER
- search for adanuc.\*sh files in the directory SAG\$ROOT:[ADABAS.DB<dbid>] and copy nucleus parameters into the topic NUCPARMS
- ask for user names in the topic ACTION\_DBA
- $\blacksquare$  display enabled/disabled actions
- use the ADAPRI utility to get the database name and structure level and insert the item NAME into the topic DBID\_<dbid> of ADABAS.INI

# <span id="page-43-0"></span>**Kill Database: adakill**

**Note:** This command is not available on OpenVMS.

#### Usage: *adakill <dbid>*

adakill stops the Adabas nucleus for the database <dbid> as follows:

- (PC platforms:) by sending an interrupt (CTRL/BREAK). The parameter <dbid> must be specified.
- (UNIX:) with UNIX signal 15. The parameter <dbid> must be specified.
- **Caution:** This command should only be used if adastop with the option ABORT is not able  $\bigcap$ to stop the nucleus. Adabas will write a memory dump and will perform an AUTORESTART at the next startup.

The following steps are done by this command:

- get the process ID for adanuc
- <span id="page-43-1"></span>■ send interrupt

# **Show Log File: adalog**

Usage: *adalog [<dbid>] [-t]*

adalog displays the Adabas log file.

<span id="page-43-2"></span>If <dbid> is specified, all entries for this database are displayed. If <dbid> is not specified, entries of all databases are displayed. If the option -t is used, adalog displays the end of the log file and continuously appends new lines from the log file to the display.

# **Write A Message To The Log File: adamsg**

Usage: *adamsg DBID=<dbid> PID=<process ID> UTILITY=<utility name> MESSAGE=<message ID> TEXT=<message text>*

The following message IDs are supported:

#### ■ ABORTED

For this message ID, TEXT contains the abort reason.

■ **INCNUCP** 

For this message ID, TEXT=nucleus parameter=<parameter>, current size=<current size>, new size=<new size>. This option is used in the action ada\_inuc (increase nucleus parameter).

■ INP

For this message ID, TEXT=parameter assignment.

■ STARTED

For this message ID, TEXT is empty.

■ TERMINATED

For this message ID, TEXT is empty.

adamsg is the interface from batch files to the Adabas log file. Every batch file (as well as AEO actions) may use this interface to log messages. The order of the parameters is free, except that the TEXT parameter must be last in the parameter list. All parameter values except the TEXT parameter will be converted to upper case.

#### **Example:**

```
adamsg DBID=77 PID=4711 UTILITY=my_uti MESSAGE=ABORTED TEXT=file abc is empty
```
will generate following message line at the end of the log file:

<span id="page-44-0"></span>004711 <date + time> 00077 <user name> %my\_uti-F-ABORTED, file abc is empty

Furthermore, the ID of the current user (if available) is inserted into the ACTION DBA topic.

# **Define Default Database: adaset**

Usage (PC platforms): *[CALL] adaset <dbid>*

Usage (UNIX and OpenVMS): *adaset <dbid>*

adaset defines the following environment variables/logical names:

- ADADBID=<dbid>This is the default database ID.
- (PC platforms:) ADADBDIR=%ADADIR%\db<dbid> (UNIX:) ADADBDIR=\$ADADIR/db<dbid>This is the database working directory of the default database.
- ADAVERS=<as defined in topic ENVIRONMENT of DB<dbid>.INI> This is the Adabas version for the default database.
	- **Note:** Usually ADAVERS is not defined in the topic ENVIRONMENT of <dbid> of <dbid>.INI; in which case ADAVERS and PATH remain unchanged. If you enter ADAVERS in <dbid>.INI, it is yourresponsibility to keep ADAVERS up to date, for example afterinstalling a new Adabas update package.

#### **On PC Platforms**

In addition, adaset expands the PATH variable as follows:

```
PATH=%ADADIR%\%ADAVERS%;%ADADIR%\%ADAVERS%\tools;%PATH%
```
Note that the CALL command must be used when adaset is executed from a batch file rather than from a command prompt.

#### **On UNIX**

In addition, adaset expands the PATH variable as follows:

```
PATH=$ADADIR/$ADAVERS:$ADADIR/$ADAVERS/tools:$PATH
```
In a C shell context, adaset is an alias that is created by a call of adaset.csh. In a Bourne shell context, adaset is a function that is created by a call of adaset.bsh. Before you use adaset, you must issue one of the following commands:

```
. $ADATOOLS/adaset.bsh (Bourne shell)
source $ADATOOLS/adaset.csh (C shell)
```
These statements are already executed by adaenv.bsh (Bourne shell) or adaenv.csh (C shell).

# **Show Database(s): adashow**

Usage: *adashow [<dbid>] [-a]*

adashow displays the following information for the database <dbid>:

- Database ID : the value specified by ADADBID
- Name : NAME in the topic DBID\_<value in ADADBID>
- Version : ADAVERS in the topic ENVIRONMENT
- Config. File : INI\_FILE in the topic DBID\_<value in ADADBID>

■ Status : either ONLINE, OFFLINE or ERROR

If <dbid> is missing, adashow displays the information for the default database specified by the environment variable/logical name ADADBID.

If the option -a is used, adashow displays the database ID, name, version and status for all configured Adabas databases on this node which are found in section DB\_LIST in Adabas.INI.

**Note:** If adashow fails with a syntax error in awk, the reason may be that there are different awk versions in the operating system, which are not fully compatible. If this happens, the environment variable \$AWK must be set to the awk version expected by adashow. On Solaris, this is /usr/xpg4/bin/awk.

# <span id="page-46-0"></span>**Start Database: adastart**

#### Usage: *adastart [<dbid>]*

adastart starts the Adabas database <dbid>. If <dbid> is missing, adastart starts the default database specified by the environment variable/logical name ADADBID.

## **On PC platforms:**

The following steps are performed by this script:

- $\blacksquare$  check if the nucleus is already online
- start the nucleus using the utility named Adabas which reads the nucleus parameters from DB<dbid>.INI
- wait until the nucleus is online or an Adabas error occurs.

#### **On UNIX:**

The following steps are performed by this script:

- read the nucleus parameters from DB<dbid>.INI and write them into the file \$ADADBDIR/nucparms.<dbid>
- $\blacksquare$  check if the nucleus is already online
- if the environment variable ADANUCLOGOLD is defined as "COPY", and the nucleus log of the previous session exists (file name \$ADADIR/db<dbid>/adanuc.log), the nucleus log is copied to \$ADADIR/db<dbid>/adanuc.log.old.
- if the environment variable ADANUCLOGOLD is defined as "APPEND", and the nucleus log of the previous session exists (file name \$ADADIR/db<dbid>/adanuc.log), the nucleus log is appended to \$ADADIR/db<dbid>/adanuc.log.old.
- start the nucleus using the parameter file \$ADADBDIR/nucparms.<dbid>
- <span id="page-47-0"></span>■ wait until the nucleus is online or an Adabas error occurs.

# **Stop Database: adastop**

#### Usage: *adastop [<dbid>]*

adastop stops the database <dbid>. If <dbid> is missing, adastop stops the default database specified by the environment variable/logical name ADADBID.

The following steps are done by this script:

- $\blacksquare$  check if the nucleus is online or offline
- read the topic definition TERMINATE\_ADANUC from DB<dbid>.INI
- take the defined shutdown options as defined in the topic and wait for the defined time intervals for the nucleus to stops